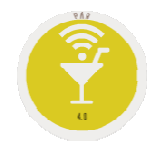

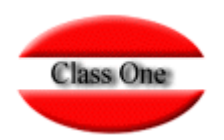

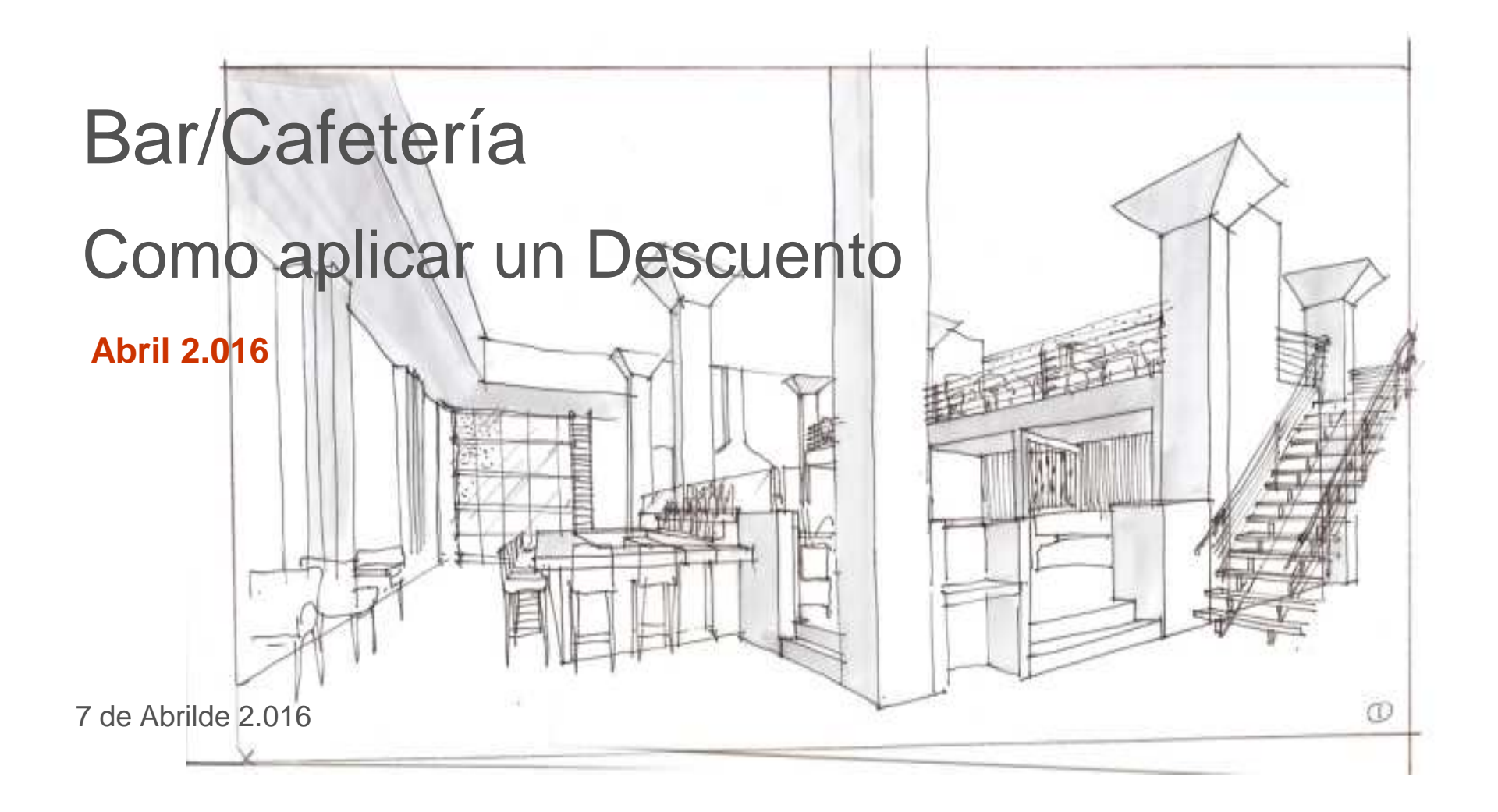

## **FAQSCómo aplicar un descuento por Sesión.**

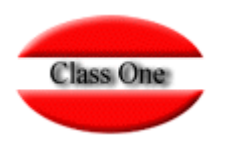

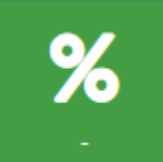

Descuento por Sesión. Su función es que mientras esté activado este botón se aplique el descuento elegido a todos los TCK.Se suele utilizar para HAPPY HOUR, EARLY BIRD, …

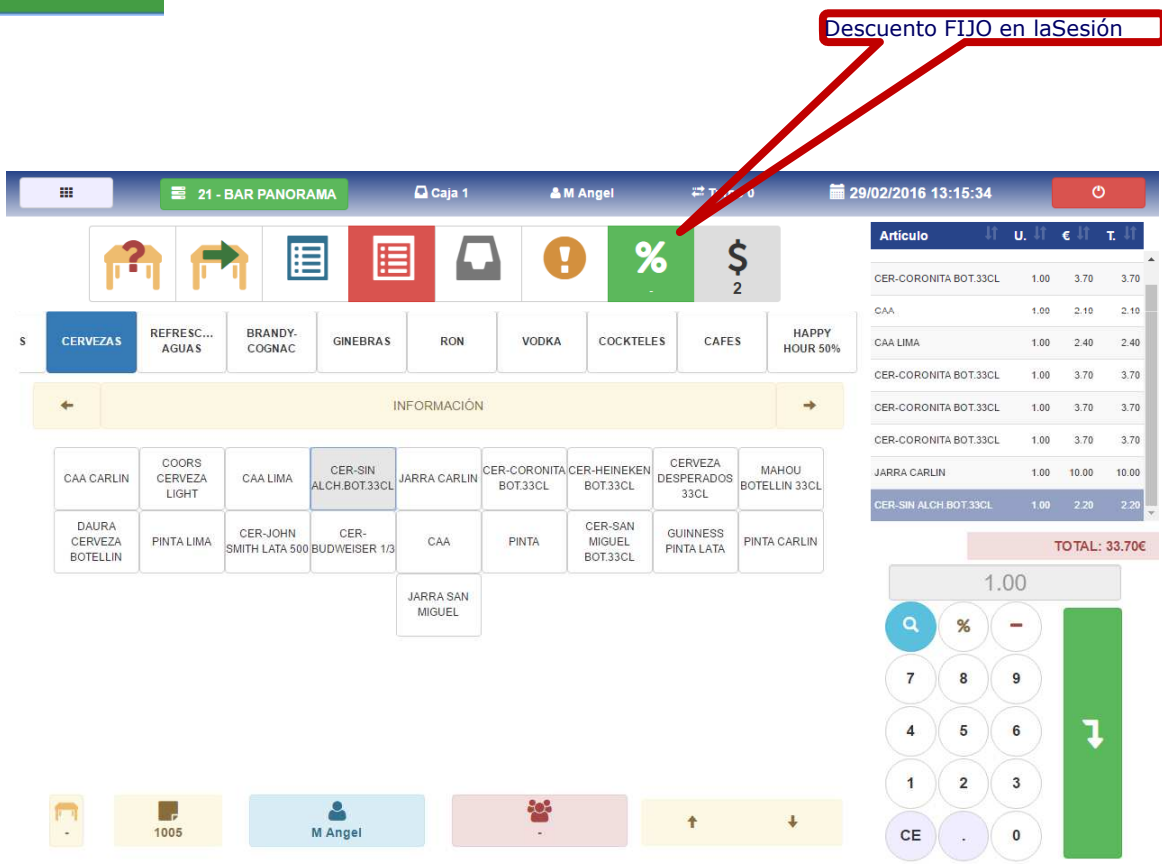

## **FAQSCómo aplicar un descuento en un Tickets**

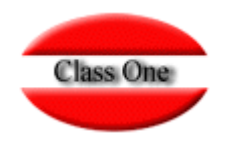

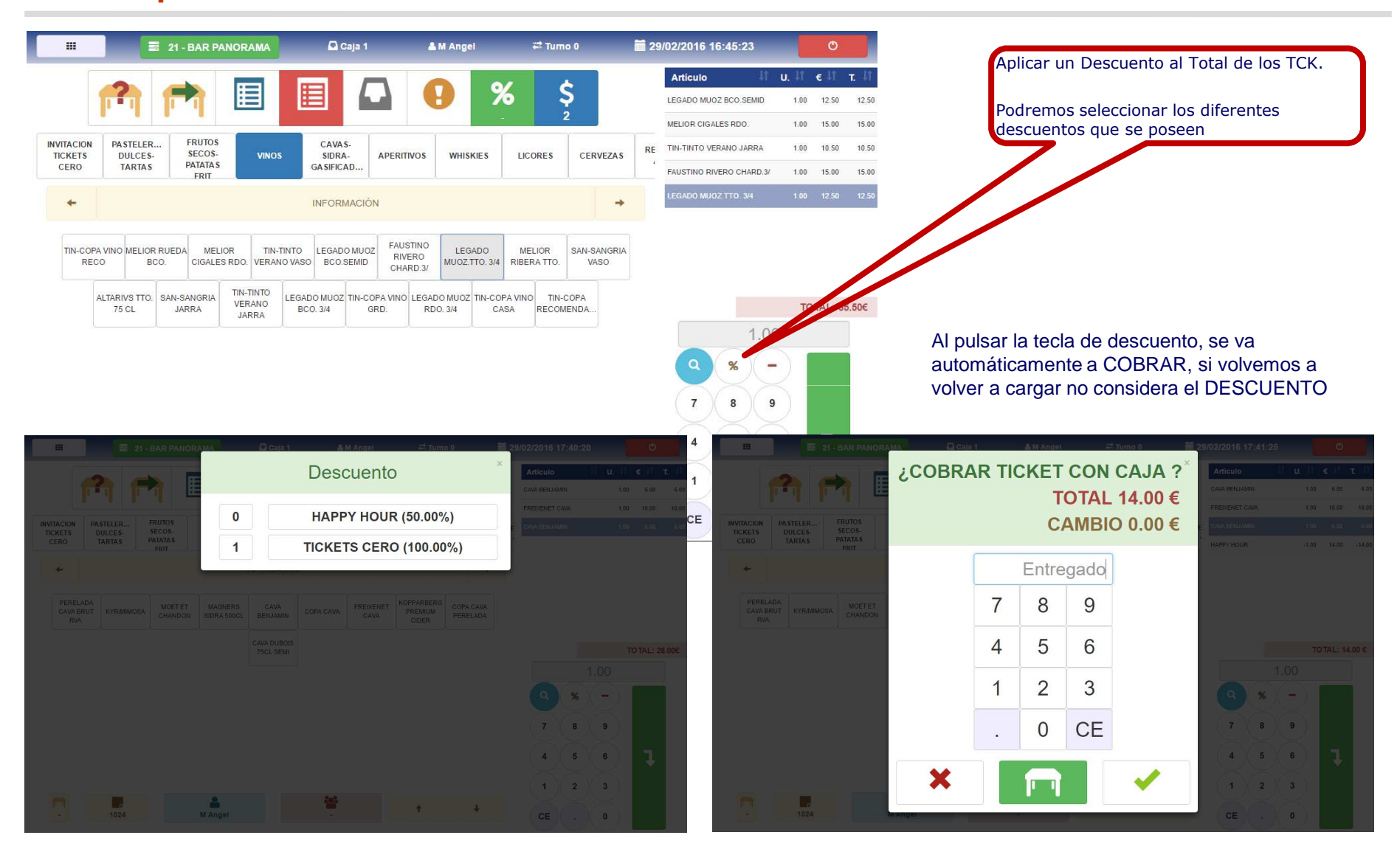

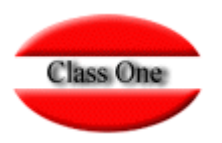

### Deben de estar definidos en Configuración

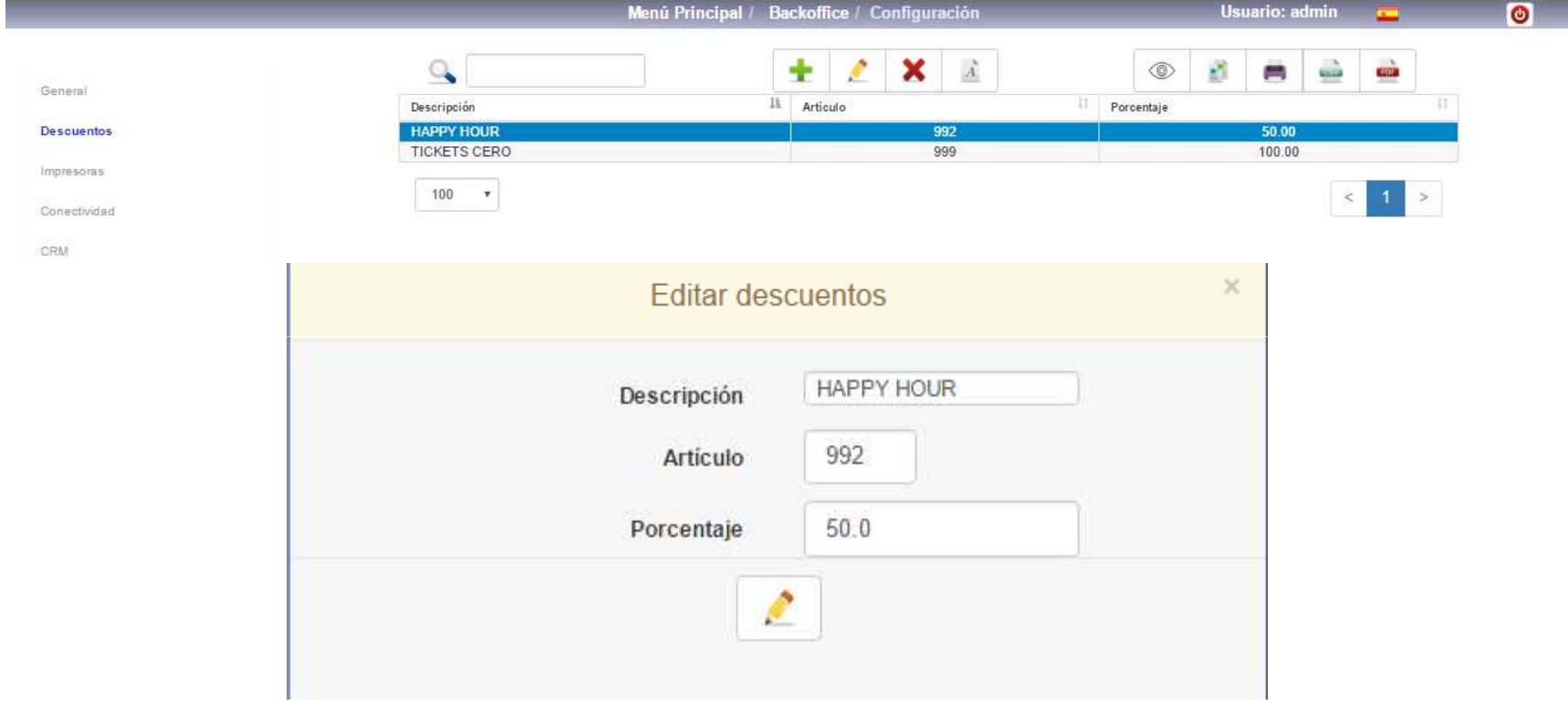

# **FAQS**

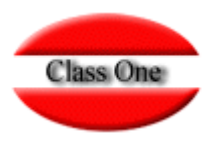

### **Cómo aplicar un descuento. Asignación de Descuentos a Departamentos**

**Para que sean efectivos los descuentos una vez creados en Configuración se deben asignar a aquellos departamentos que los puedan usar.**

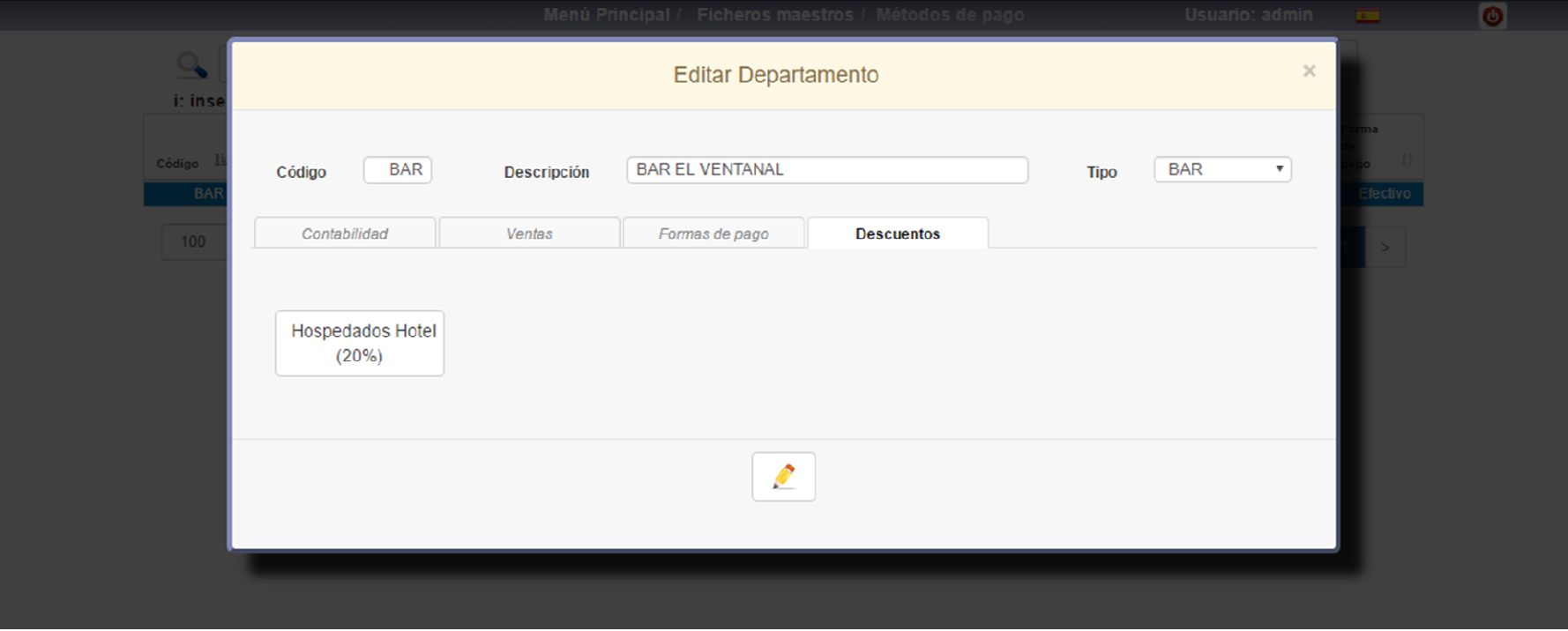

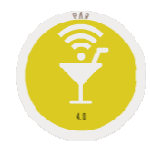

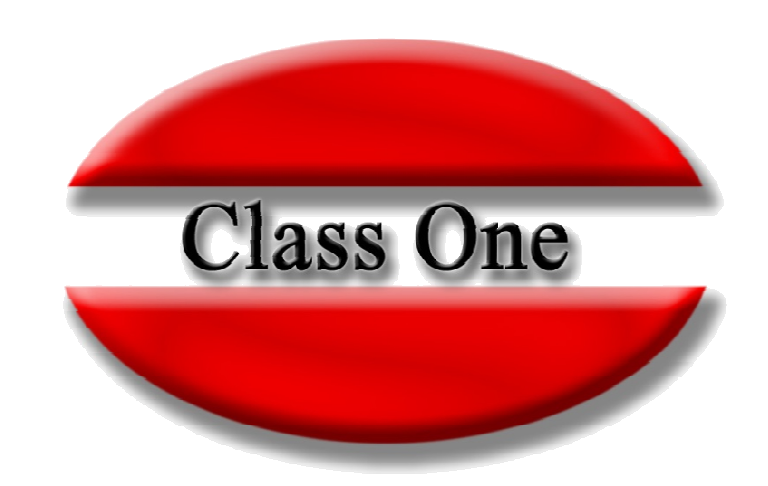

#### **Disclaimer**

El presente informe/documento es estrictamente confidencial <sup>y</sup> de uso interno de la Sociedad, <sup>y</sup> no podrá ser entregado, ni permitirse el acceso <sup>a</sup> terceros <sup>o</sup> hacer referencia al mismo en comunicaciones sin nuestro consentimiento previo por escrito.

Este documento ha sido preparado con fines exclusivamente informativos (nunca con carácter contractual) <sup>y</sup> refleja una serie de observaciones de carácter general sobre Class One.

Class One no acepta ningún tipo de responsabilidad frente <sup>a</sup> la Sociedad ni frente <sup>a</sup> ningún tercero como consecuencia de las decisiones <sup>o</sup> acciones que pueden ser adoptadas por la Sociedad basándose en el contenido de este documento.

En caso de contradicción <sup>o</sup> conflicto entre la versión electrónica <sup>y</sup> el documento físico, prevalecerá el documento físico.